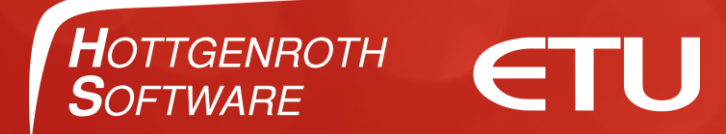

# Herzlich Willkommen Kaufmann Ersteinrichtung Grundeinstellungen

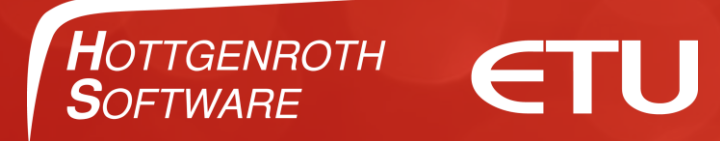

## Beim ersten Öffnen werden Formulare angepasst.

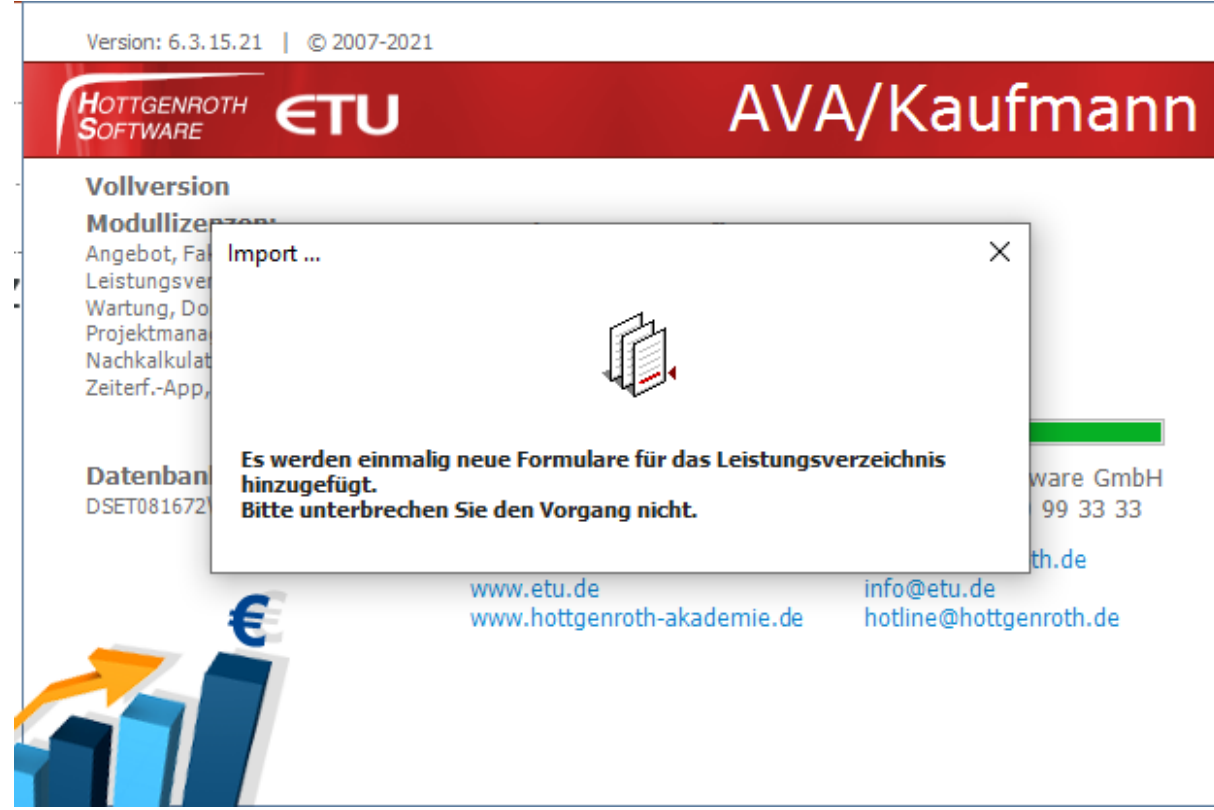

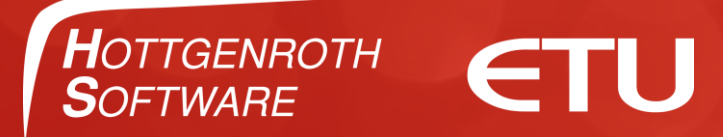

Wenn Sie bereits Programme von uns installiert haben, erkennt der Kaufmann eingetragene Adressen und kann diese übernehmen.

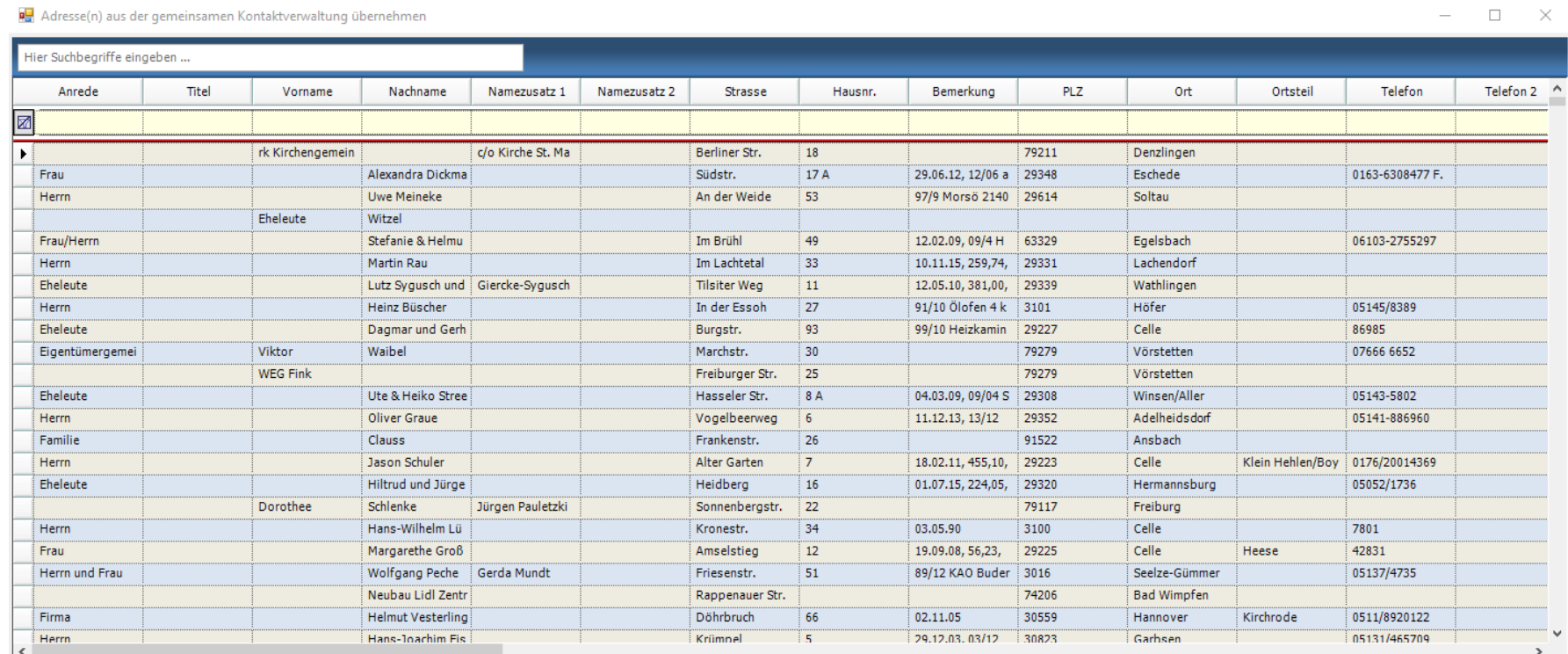

Alle auswählen | | | Alle abwählen | | | | nicht mehr anzeigen

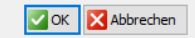

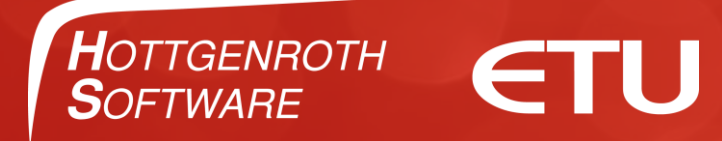

#### Wechseln Sie für die Ersteinrichtung in den "Erweiterten Modus".

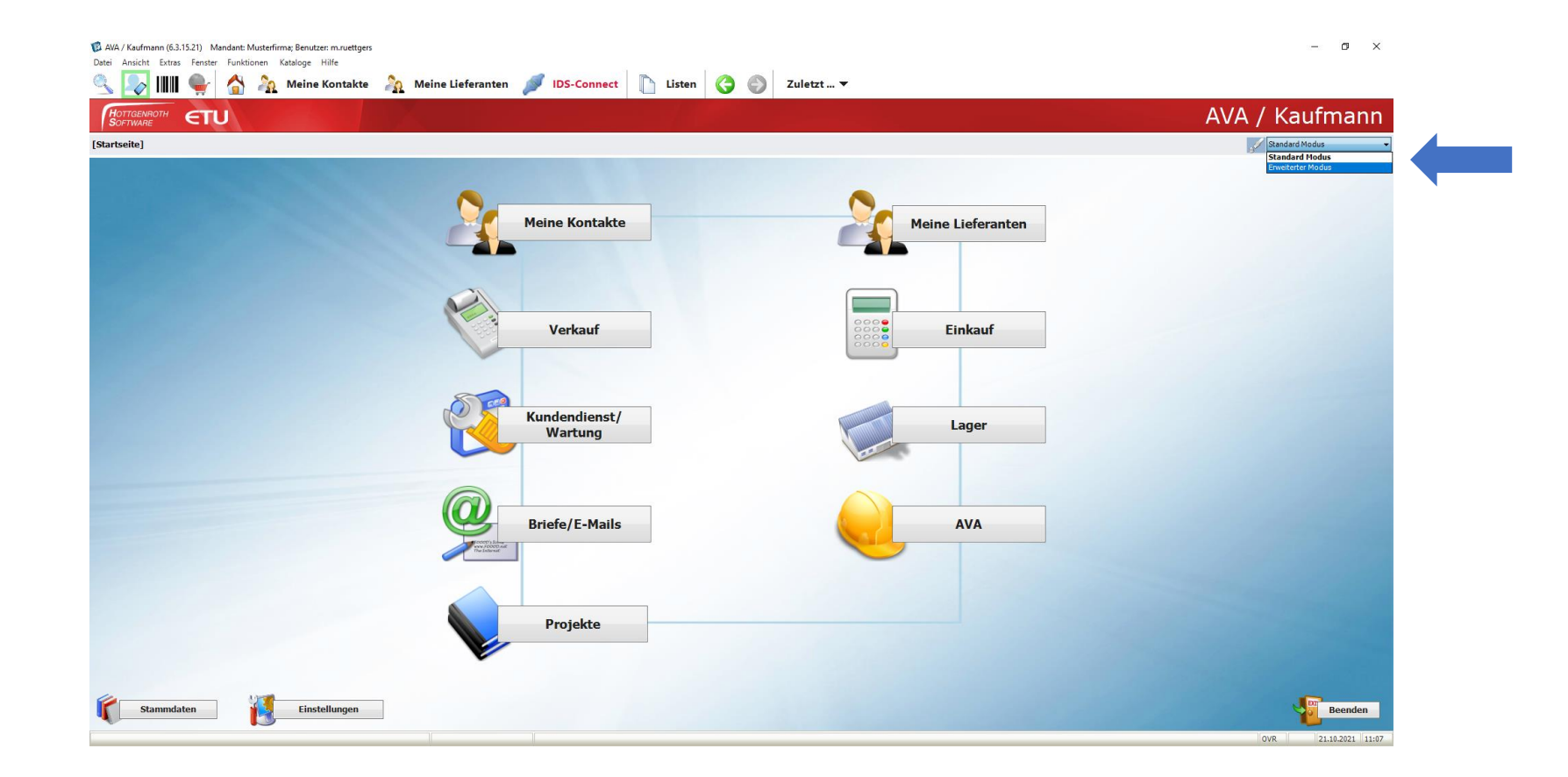

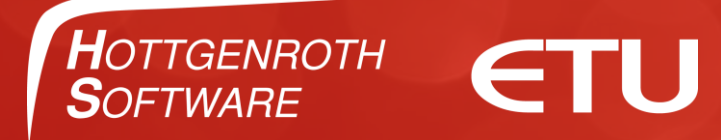

#### Erweiterter Modus

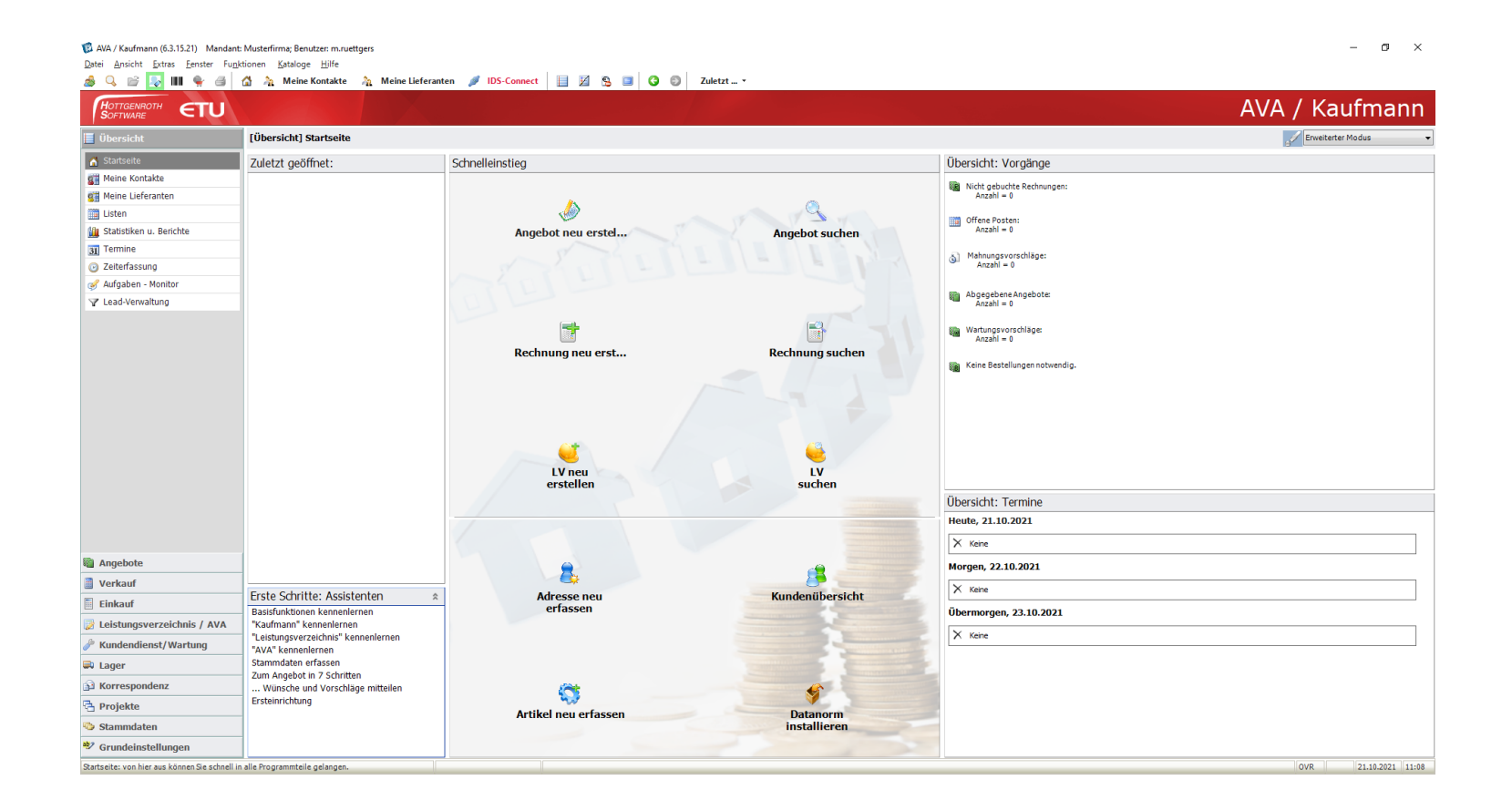

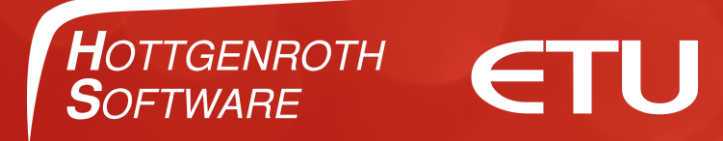

#### Gehen Sie in die Grundeinstellungen und hinterlegen Sie Ihre Firmendaten.

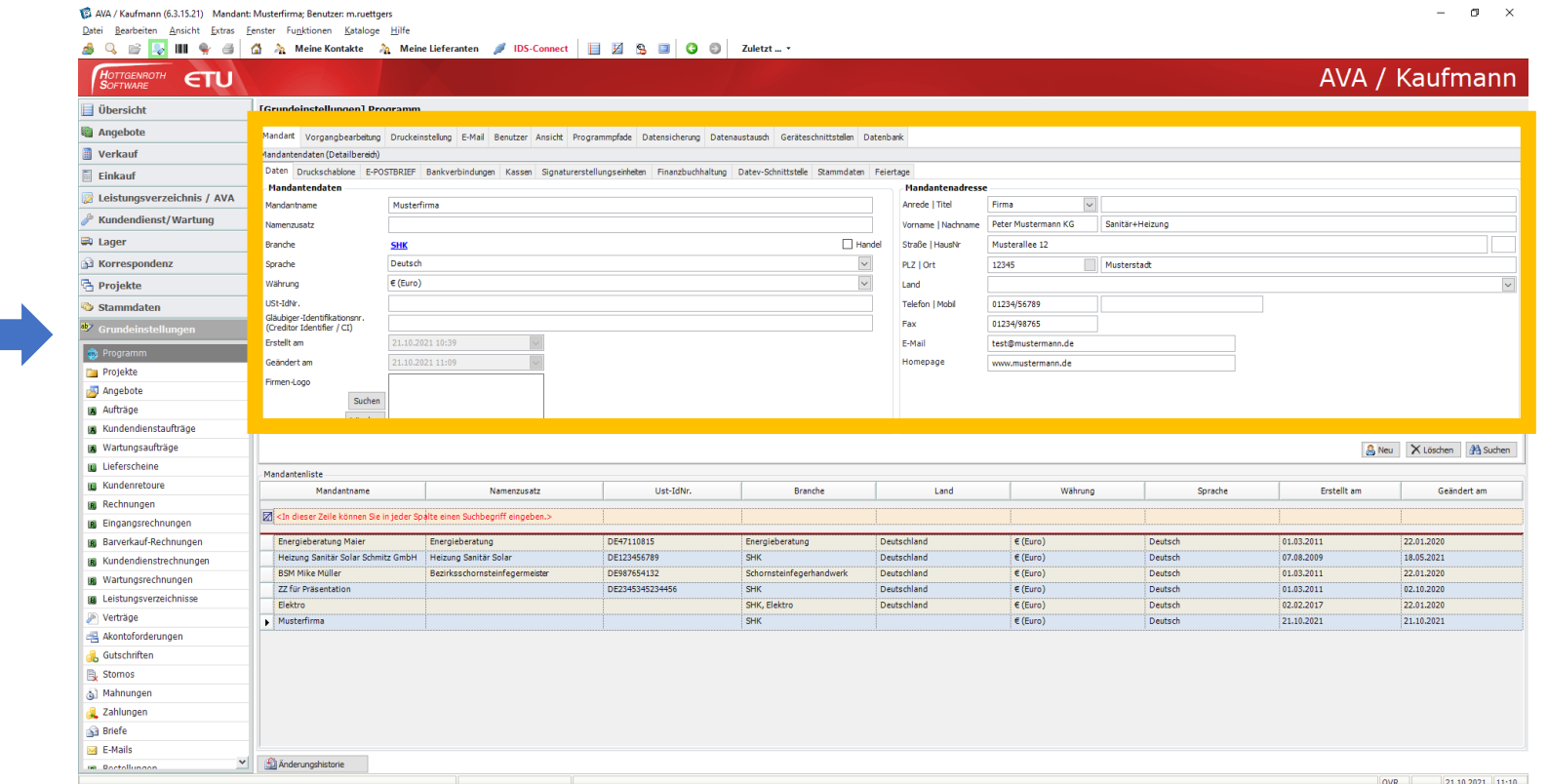

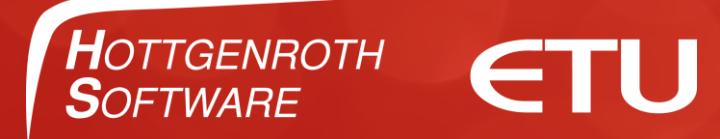

#### Hinterlegen Sie Ihre Bankdaten. Wichtig für Ihre Zahlungseingänge in Ihrer OP-Verwaltung!

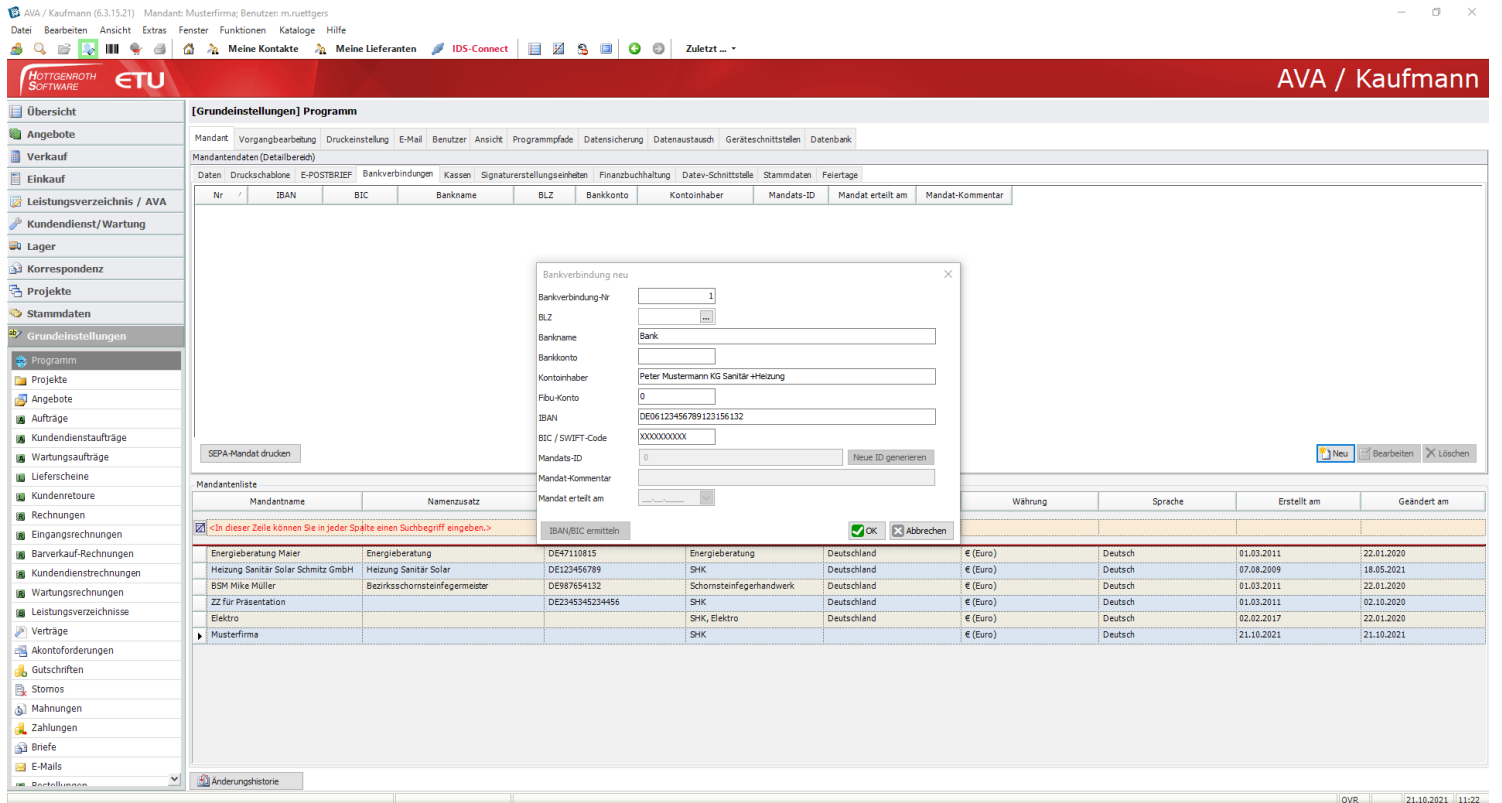

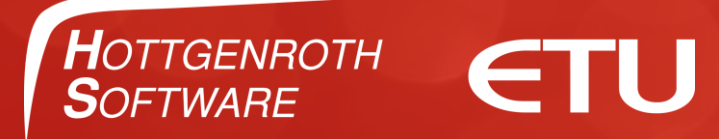

#### Für den DATEV-Export stellen Sie bitte den SKR ein und hinterlegen die entsprechenden DATEV-Angaben.

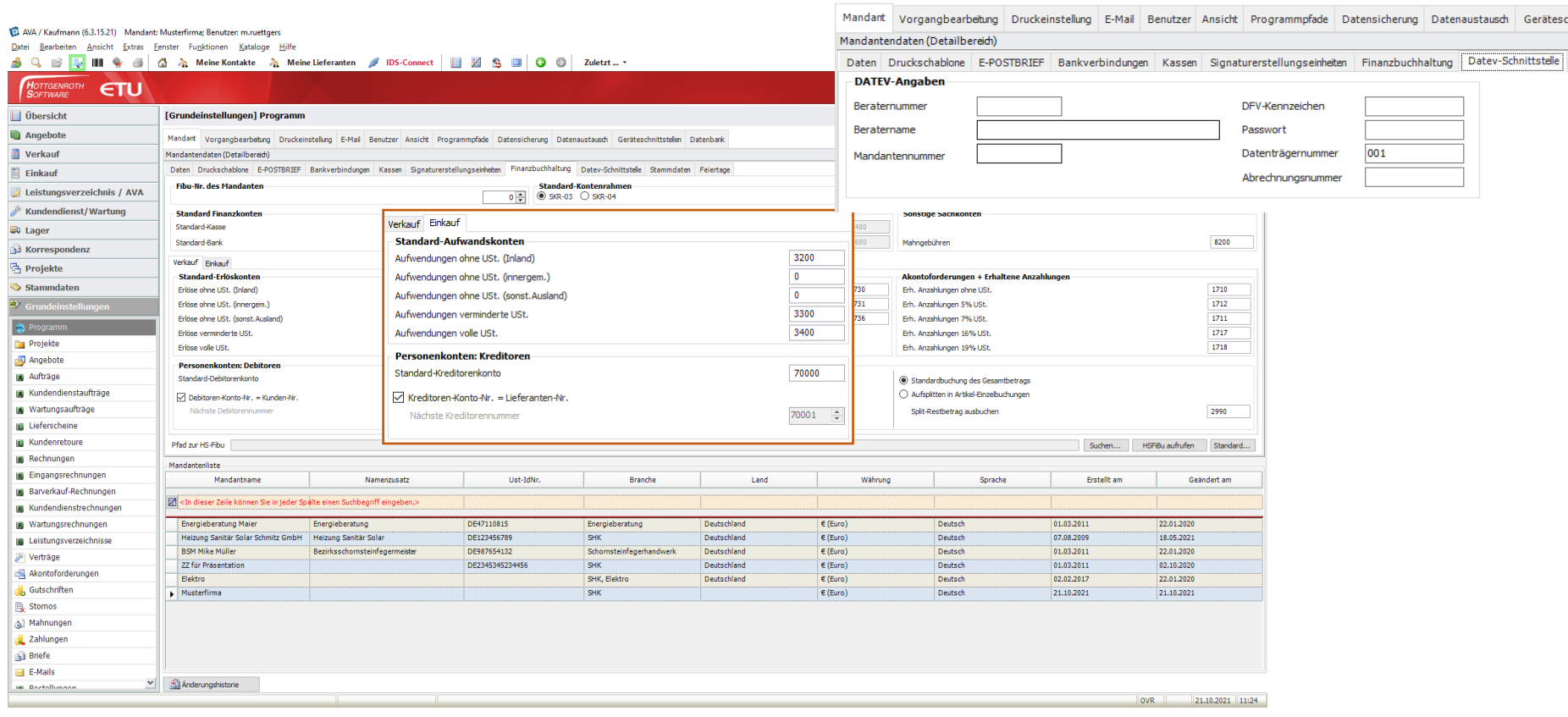

[Grundeinstellungen] Programm

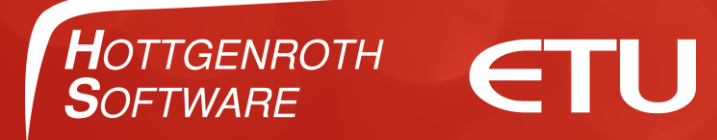

#### Die Rechnungsnummer ist standardmäßig bei RE2021/0001

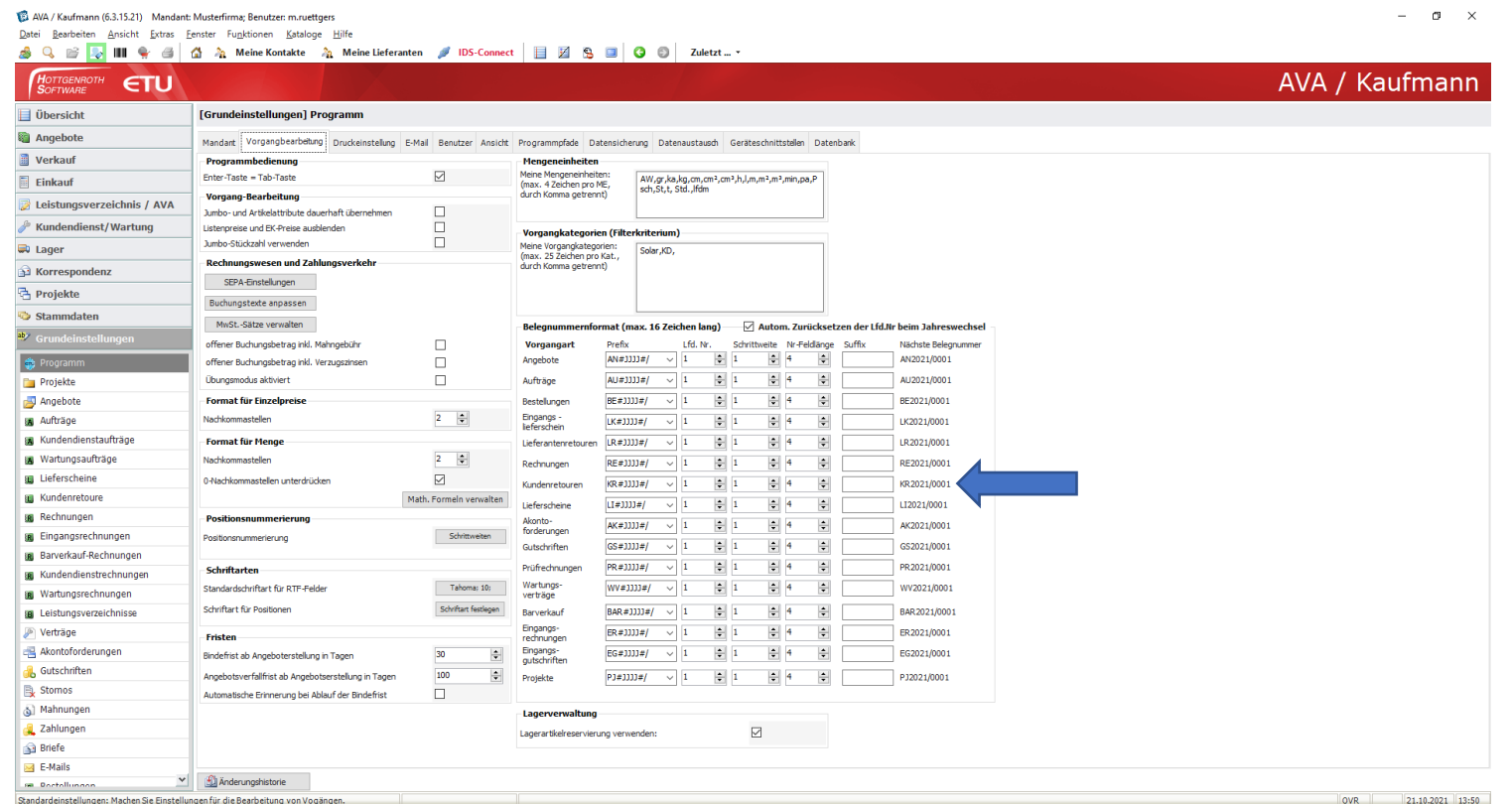

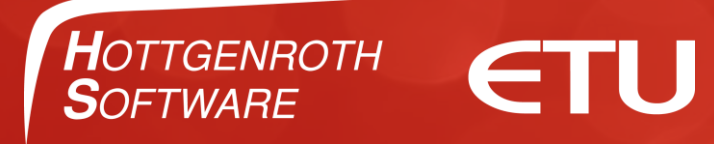

### Druckeinstellungen und E-Mail

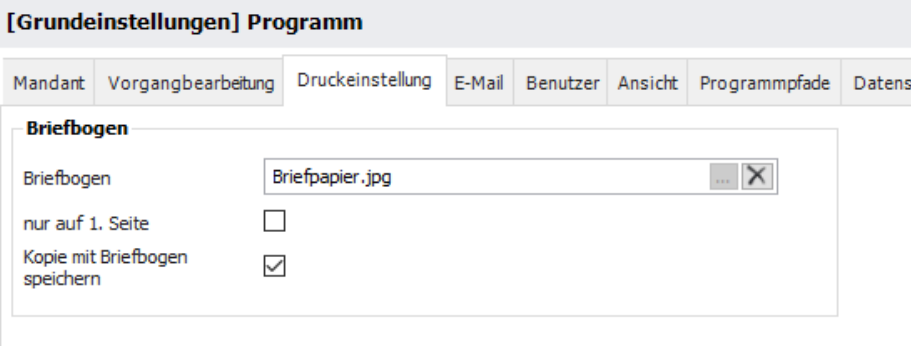

Wenn Outlook eingerichtet ist, muss hier nichts gemacht werden. Das macht der Kaufmann automatisch. Ohne Outlook für den E-Mail-Versand ausfüllen.

Hier kann das Briefpapier als JPG hinterlegt werden. Dies wird dann beim Angebot/Rechnung Versand via Mail automatisch hinterlegt. Kein Drucken und Scannen mehr.

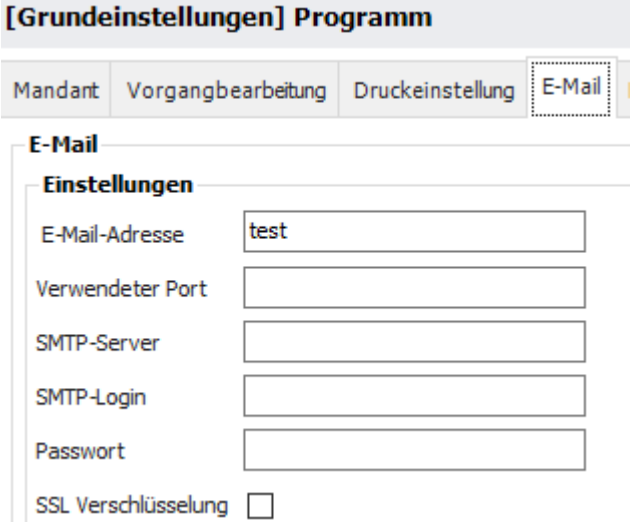

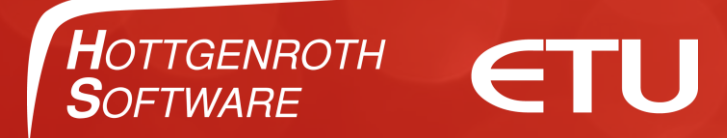

Damit Rechte eingeschränkt werden können, müssen Benutzter angelegt werden. Andernfalls übernimmt der Kaufmann den Windowsnamen.

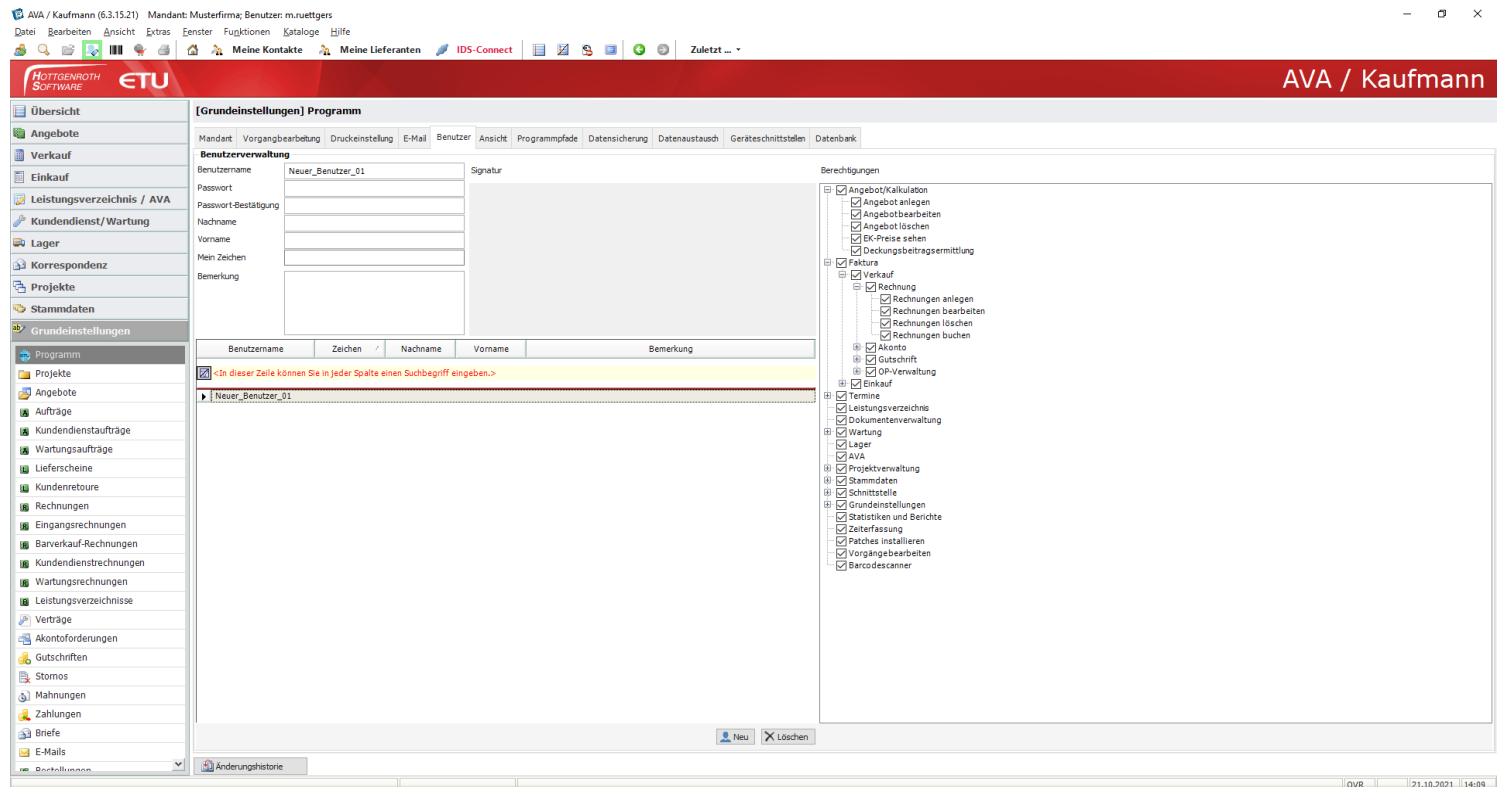

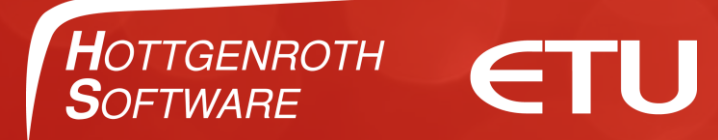

#### Datensicherung sollte so oft wie möglich gemacht werden. Am besten in eine Cloud.

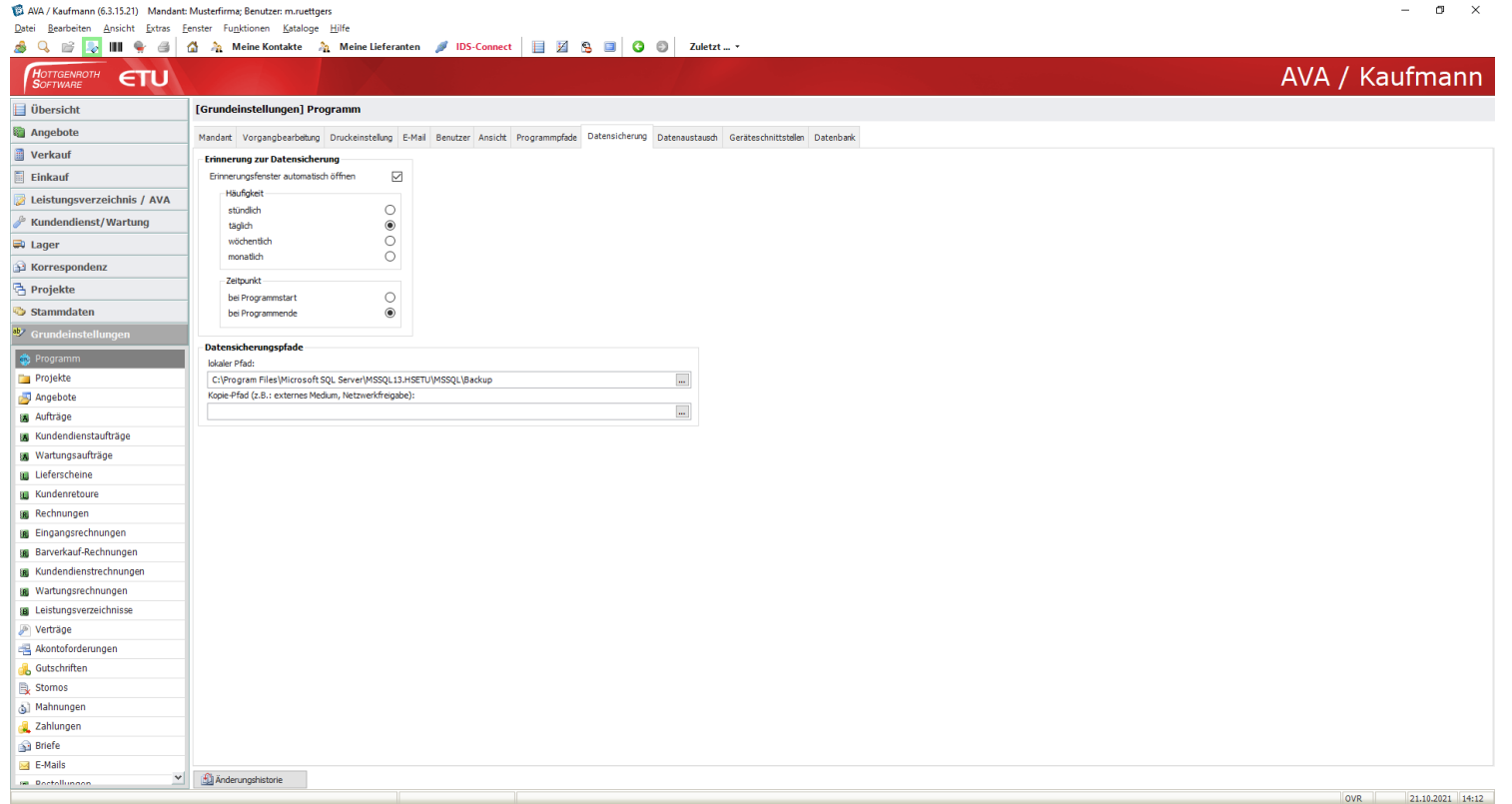

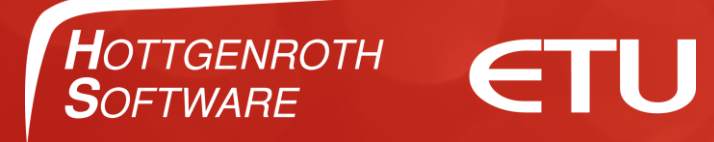

#### **Datenaustausch**

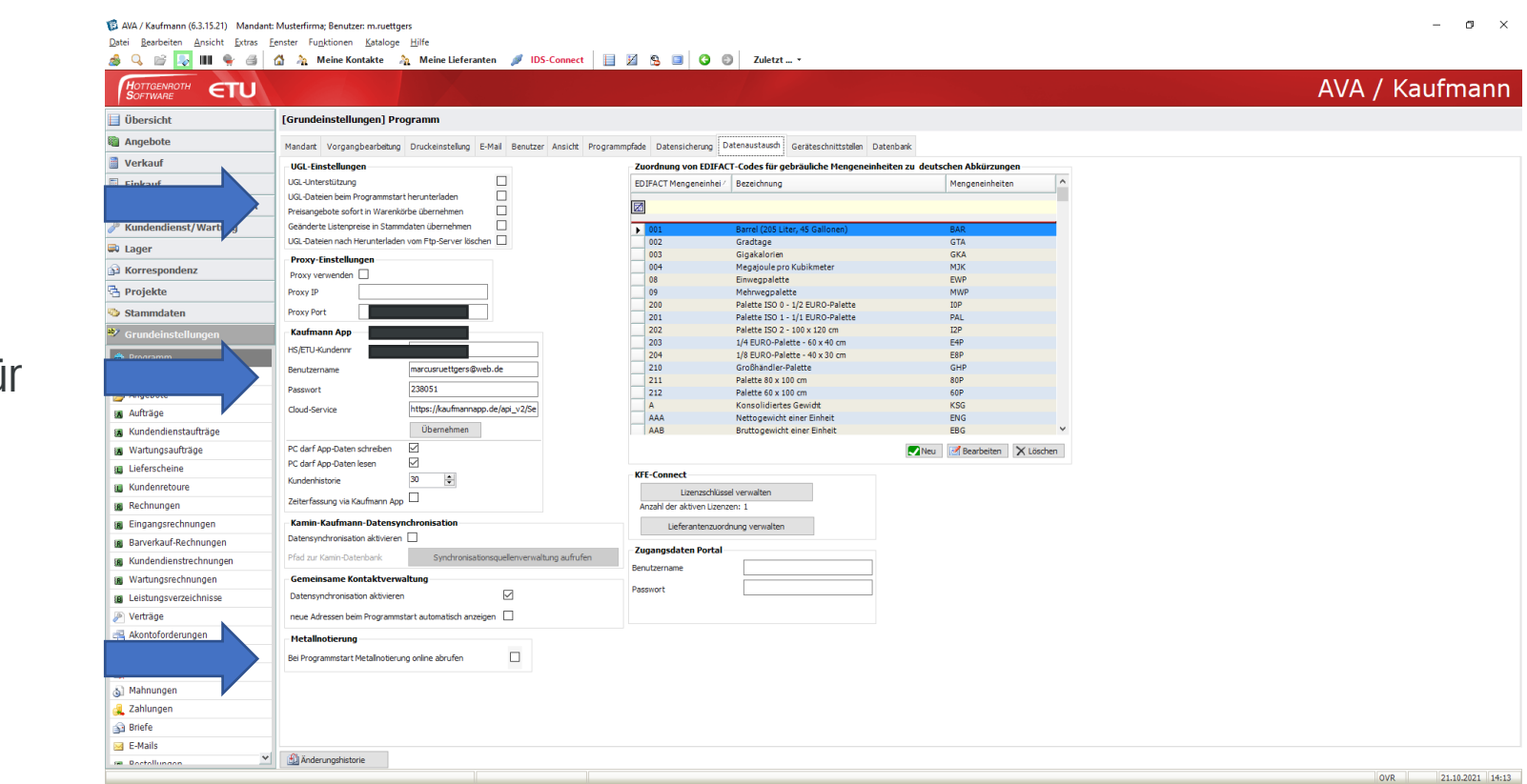

## UGL

#### Hottgenroth Zugangsdaten für die App

#### Metallnotierung

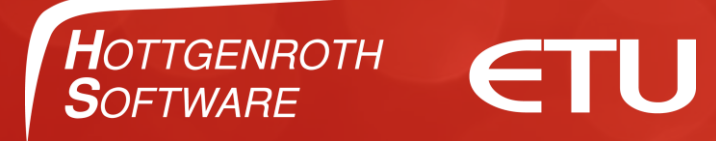

#### Geräteschnittstellen

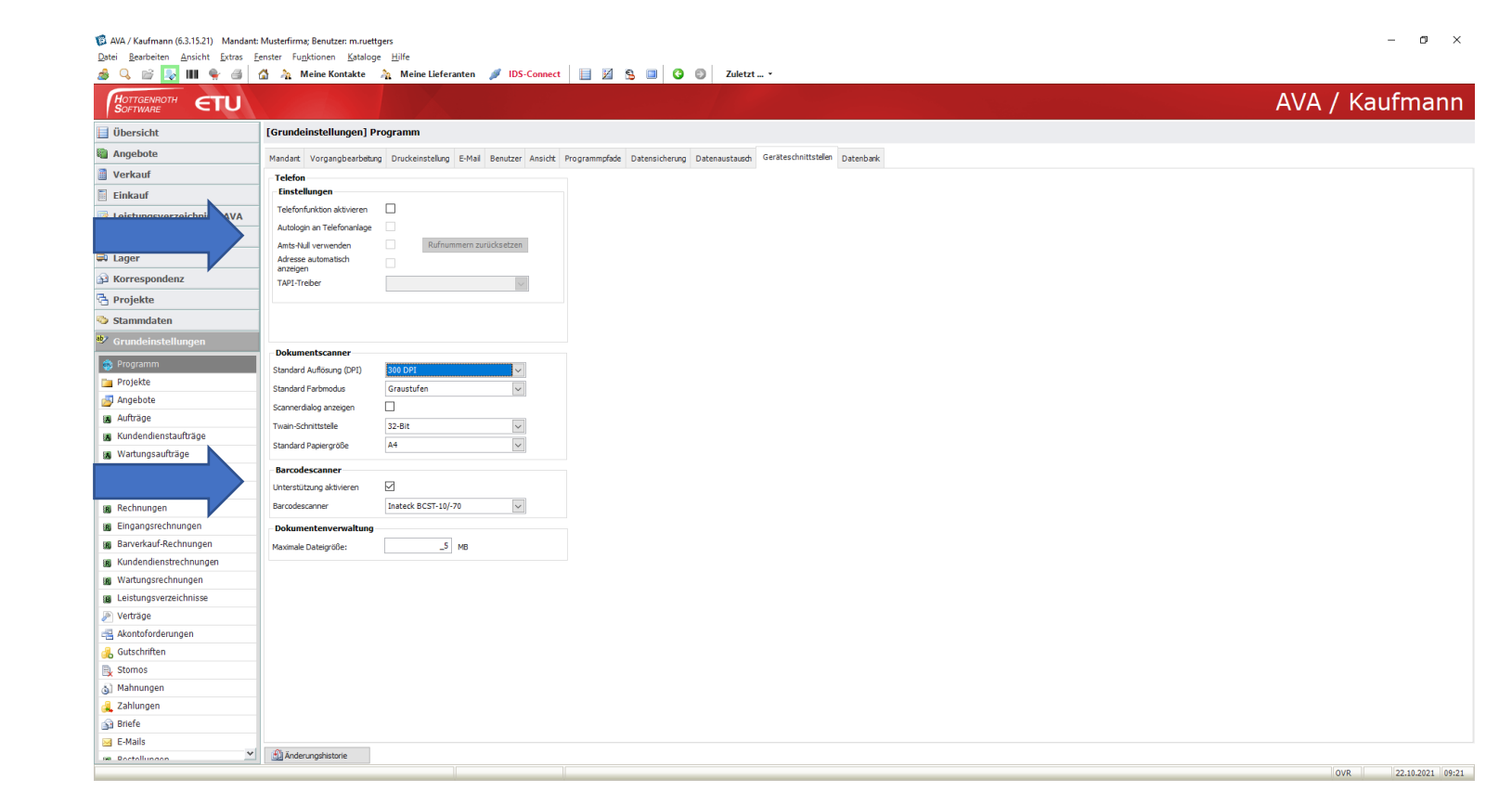

#### TAPI Schnittstelle

Scanner verbinden

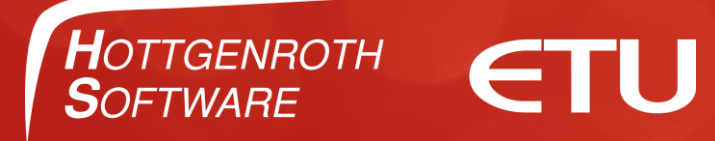

## Vielen Dank für Ihre Aufmerksamkeit

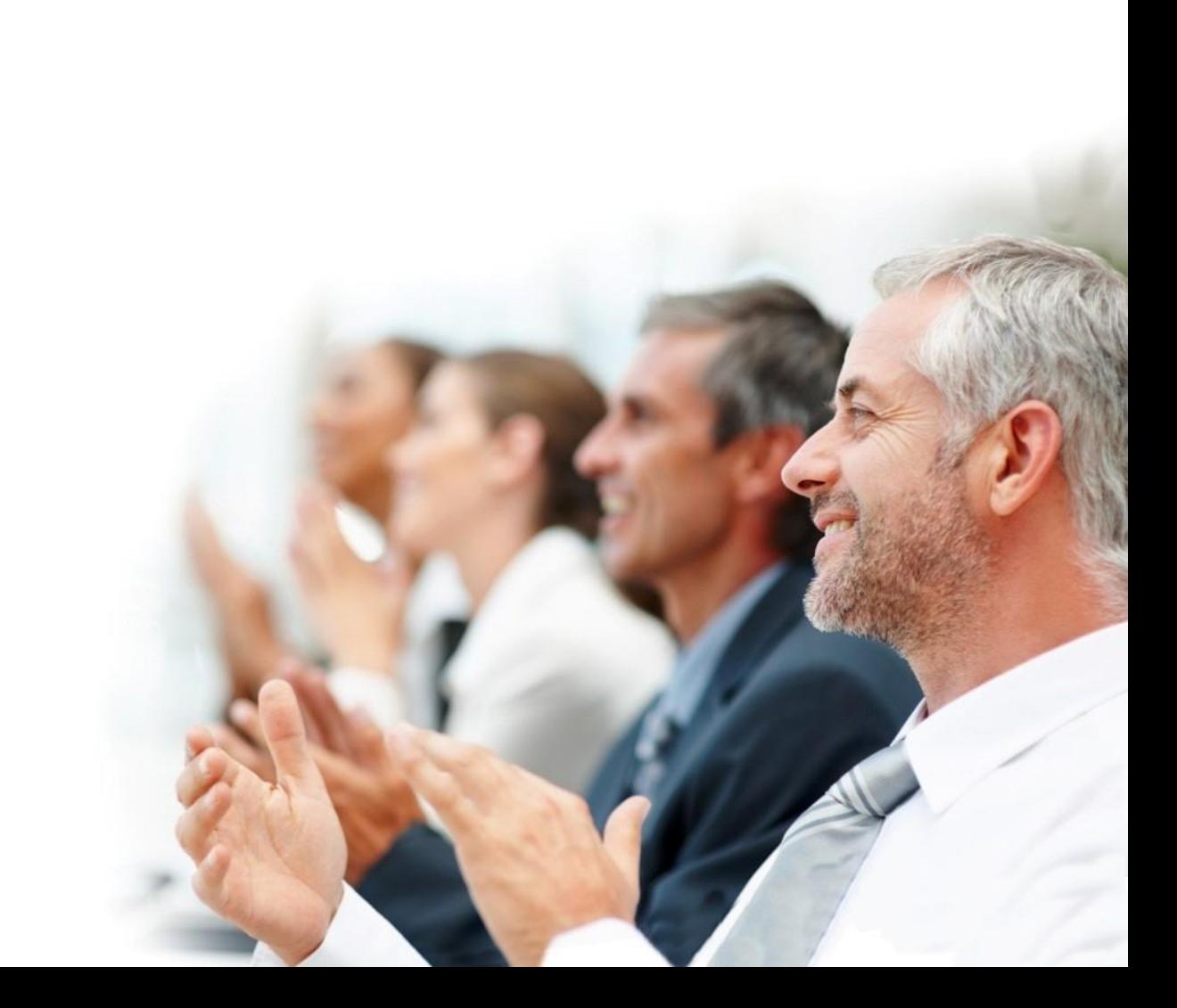